# Producer22

# **Toon Boom Producer 22** Release Notes

**TOON BOOM ANIMATION INC.**

4200 Saint-Laurent, Suite 1020 Montreal, Quebec, Canada H2W 2R2

**+1 514 278 8666** contact@toonboom.com **toonboom.com**

# Legal Notices

Toon Boom Animation Inc. 4200 Saint-Laurent, Suite 1020 Montreal, Quebec, Canada H2W 2R2

Tel: +1 514 278 8666 Fax: +1 514 278 2666

[toonboom.com](http://www.toonboom.com/)

#### Disclaimer

The content of this document is the property of Toon Boom Animation Inc. and is copyrighted. Any reproduction in whole or in part is strictly prohibited.

The content of this document is covered by a specific limited warranty and exclusions and limit of liability under the applicable License Agreement as supplemented by the special terms and conditions for Adobe®Flash® File Format (SWF). For details, refer to the License Agreement and to those special terms and conditions.

Some icons in this document were provided with Font Awesome Free 5.6.1 by Font Awesome. These icons are provided under the CC BY 4.0 license. For more information on Font Awesome, visit [https://fontawesome.com.](https://fontawesome.com/) For information on the license of Font Awesome Free, see <https://fontawesome.com/license/free>.

Some icons in this document were provided with the Glyphicons Halflings font by Glyphicons. For more information on Glyphicons, visit [https://www.glyphicons.com/.](https://www.glyphicons.com/)

#### **Trademarks**

Toon Boom® is a registered trademark. Producer™ and the Toon Boom logo are trademarks of Toon Boom Animation Inc. All other trademarks of the property of their respective owners.

#### Publication Date

#### 07-13-2022

Copyright © 2022 Toon Boom Animation Inc., a Corus Entertainment Inc. company. All rights reserved.

# <span id="page-2-0"></span>**Contents**

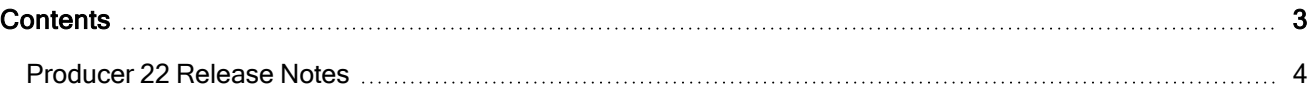

# <span id="page-3-0"></span>Producer 22 Release Notes

## Harmony Integration: Working From Home

Working remotely with a Harmony Server has been made much easier. The user can now request to work offline on database scenes directly from Producer. All the exporting, compressing and downloading will be handled through Producer and Producer Link.

The Harmony database scene version is clearly identified throughout the process.

### Producer Web Improvements

- Ability to request working offline with Harmony database scenes.
- Ability to export Harmony database scenes.
- Ability to check out Harmony database scenes.

#### Producer Link Improvements

As a local desktop application, Producer Link plays an important role in the ability to work remotely on Harmony database scenes. It will allow tasks not permitted to a web application. We will use it to access and decompress local files. We also use Producer Link to set up exchange folders and other important configuration.

- Ability to manage multiple Harmony database scene exports from Producer Link.
- Ability to open Harmony database scenes offline.
- Ability to select which Harmony database scene version to open offline.
- Improvements to the Settings page.
	- <sup>o</sup> Ability to configure Producer to work in Database or Offline mode.
	- Ability to automatically check out scene during export.
	- Ability to define specific Harmony versions.

Different environments, jobs or scenes can be using specific Harmony versions.

#### Harmony Scripts Improvements

Once the remote work on an offline scene is complete, the improved Harmony scripts will allow the user to conduct all the necessary operations in one place, from launching the render all the way to pushing the scene back to the Harmony server.

- Add work hours prompt after setting a status.
- Ability to push/update Harmony database scene.
- Option to check in scene.
- Improved feedback for many scripts operations.

### Multiple New Tooltips

Many tooltips have been added throughout the software. These contextual explanations are making it easier to use Producer without assistance.

#### Focus View Improvements

- Focus View is now available for scene tasks in "Open Tasks" (since 21.3)
- A new navigation tool to exit from the "Focus View" (since  $21.3$ )

You can now easily exit the focus view and go back where you came from, using this handy "Back" navigation button.

#### Video Streaming Improvements

• Optimize uploaded videos for web preview.

### Reports Page Improvements

- Workload manager is now available for asset tasks (since 21.3)
- Optimized Reports real estate (since 21.3)

A new distraction free mode.

#### What's Fixed

- Fixed an issue when filtering assets across multiple projects. (Since 21.3)
- $\cdot$  Fixed an issue with column reordering in tracking pages. (Since 21.3)
- Unassigned tasks no longer display assignee as "Blank" in reports. (Since 21.3)
- Task behaviours now properly display labels in status drop down. (Since 21.3)
- Fixed an issue where the Scene list count is "0" on page reload.
- Fixed an issue in Reports where the week count was off by one week for 2022.
- Fixed an issue where certain characters were not supported by the Harmony snapshot scripts.
- Search and filters no longer need to be manually re-applied when navigating between jobs.
- Fixed a Harmony snapshot script error when using the render queue.
- In Open Tasks, the Focus view now correctly updates the current task info.
- Socket io stops working after primary worker exits after 2 days or killed directly in the shell.
- Improved the stability Socket io (the automatic update of web pages)
- In the Harmony scripts, fixed an issue where the render queue was using the wrong display.
- Fixed an issue where the workspace path could not be defined as an empty folder.
- Retired users are now shown in a lighter colour when assigned to tasks.
- The Productivity report now allow searching for statuses that are not the current one.
- Selecting the OS user folder no longer causes Producer Link to be unresponsive.
- The initial opening of Producer Link on Mac has been simplified.
- Improved compatibility with IPV6 when running Harmony scripts.